## Accessing the Medicines Information View

**Note**: These steps assume that your software is connected to the My Health Record system, the patient has a My Health Record and their individual healthcare identifier (IHI) has been validated in your system

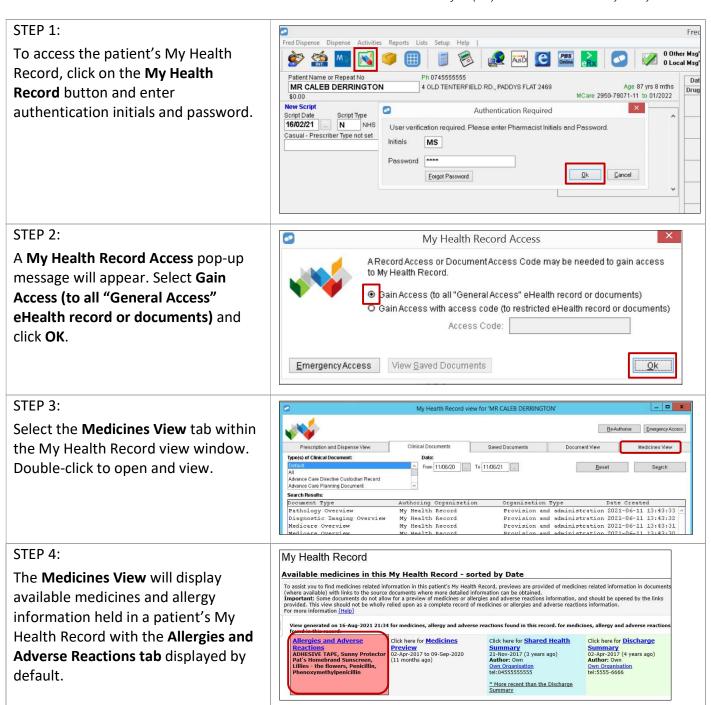

## Accessing the Medicines Information View continued

## STEP 5:

To view a patient's medicines information, click on the **Medicines Preview tab**.

By default, the medicines information is sorted by date. To sort the medicines by active ingredient, click on Medicine – Active Ingredient(s).

Note that you can click on any hyperlinks within the list of medicines to view the original source document (e.g. Event Summary or patient entered notes).

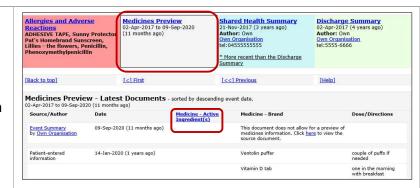

The information in the **Medicines Information View** is gathered from:

- The patient's most recent (and up to two years') **Prescription and Dispense records** and other **PBS claims information**
- The patient's most recent Shared Health Summary and Discharge Summary
- Recent Event Summaries, Specialist Letters and e-Referral notes uploaded to the patient's record since their latest shared health summary
- The patient's **Personal Health Summary,** which may include any allergies or adverse reactions and other key information.

If available, a link to the **Pharmacist Shared Medicines List** will be provided in the Medicines Information View.

## **Useful links**

For upcoming training opportunities, visit Events and Webinars:
<a href="https://www.digitalhealth.gov.au/newsroom/events-and-webinars">https://www.digitalhealth.gov.au/newsroom/events-and-webinars</a>

For assistance contact the My Health Record helpline on 1800 723 471 or email help@digitalhealth.gov.au

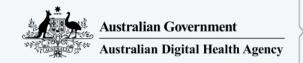

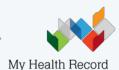